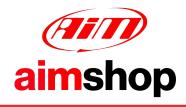

• LAP TIMERS • LOGGERS • CAMERAS • DASHES • SENSORS • AND MORE

SHOP NOW

### AiM User Guide

Kit EVO4S, SOLO 2/SOLO 2 DL for Ducati 848, 1098, 1198

### Release 1.00

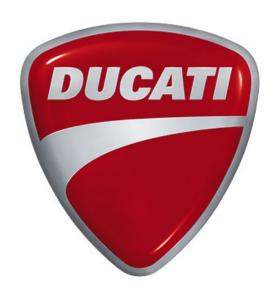

KIT

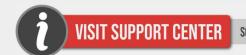

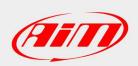

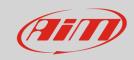

# Models and years

This manual explains how to connect EVO4S and SOLO 2 DL to the bike engine control unit (ECU) and how to install AiM SOLO 2/SOLO 2 DL on the bike steering plate.

#### Compatible models are:

| • | 848 Base/EVO/EVO Corse         | 2007-2013 |
|---|--------------------------------|-----------|
| • | 1098 Base/S/S Tricolore/R      | 2007-2009 |
| • | 1198 Base/S/S Corse/R Corse/SP | 2009-2011 |

#### **N.B.:**

Described kits in this manual are compatible only with Ducati bikes equipped with DDA connector (Ducati Data Analyzer).

**Warning**: for these models/years AiM recommends not to remove the stock dash. Doing so will disable some of the bike functions or safety controls. AiM Tech srl will not be held responsible for any consequences that may result from the replacement of the original instrumentation cluster.

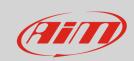

## Kit content and part numbers

AiM developed a specific installation bracket for SOLO 2/SOLO 2 DL and a connection cable to the ECU for EVO4S/SOLO 2 DL.

#### 2.1

### Bracket for SOLO 2/SOLO 2 DL

Part number for **SOLO 2/SOLO 2 DL** installation bracket for **Ducati** – shown below – is: **DNKTKPFDUC.** 

Installation kit contains: 1 bracket (1) 2 allen screws with flat head M4x10mm (2) 2 self-locking nuts (3)

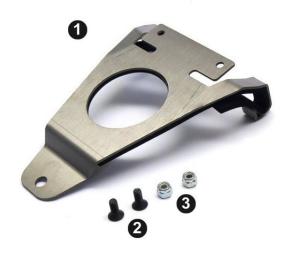

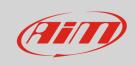

## 2.2 AiM cable for EVO4S/SOLO 2 DL

Part number for EVO4S/SOLO 2 DL connection cable for Ducati – shown below – is: V02569170.

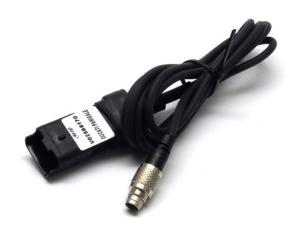

Following image shows the cable constructive scheme:

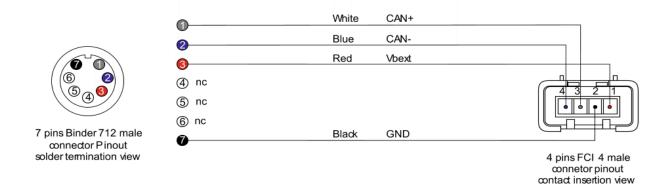

Installation bracket and connection cable for SOLO 2 DL for Ducati can be bought together. Part number: **V0256917CS**.

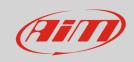

### EVO4S/SOLO 2 DL connection

To connect EVO4S/SOLO 2 DL to Ducati bikes ECU use the DDA connector placed under the bike tail and shown here below:

Open the bike tail and remove the cap from the DDA connector (shown on the right), then plug the specific AiM cable.

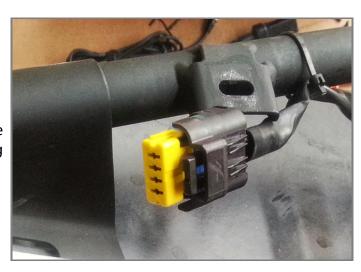

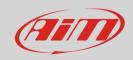

# Configuration with Race Studio 3

Before connecting EVO4S/SOLO 2 DL to the bike ECU, set all functions using the AiM software Race Studio 3. The parameters to set in the AiM device configuration section are ("ECU Stream" tab):

- ECU Manufacturer: "Ducati"
- ECU Model: "1098/S"

After this first selection, enable/disable the 1200hm resistor and the "Silent" mode on CAN Bus as follows:

| Enable the CAN Bus 120 Ohm Resistor |  |
|-------------------------------------|--|
| Silent on CAN Bus                   |  |

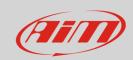

# "Ducati - 1098/S" protocol

Received channels by EVO4S/SOLO 2 DL configured with "Ducati – 1098/S" protocol are:

| CHANNEL NAME   | FUNCTION                 |
|----------------|--------------------------|
| DUCATI AIRTEMP | Air temperature          |
| DUCATI SPEED   | Vehicle speed            |
| DUCATI RPM     | RPM                      |
| DUCATI TPS     | Throttle position sensor |
| DUCATI ECT     | Water temperature        |

**Technical note**: not all data channels outlined in the ECU template are validated for each manufacturer model or variant; some of the outlined channels are model and year specific, and therefore may not be applicable.